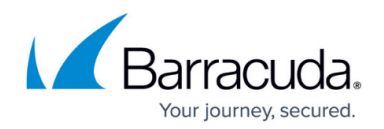

# **Setting When to Delete Down Devices for a Site**

#### <https://campus.barracuda.com/doc/97518697/>

#### **Important**

If Global Down Device Deletion has **Apply to all sites and override site settings** enabled, you cannot set a down device to delete on a per-site basis. Any changes you make in the procedure below do not change the threshold. See [Setting the Global Default for Down Device](http://campus.barracuda.com/doc/97519103/) [Deletion](http://campus.barracuda.com/doc/97519103/).

The threshold for down device deletion is the number of consecutive days a device is down before it is automatically deleted from the system. For each site, you can set two thresholds for down devices, one for devices managed by Onsite Managers and one for devices managed by Device Managers. You can also choose to use the global setting. For more information about the Global [Setting](http://campus.barracuda.com/doc/97519103/), see Setting [the Global Default for Down Device Deletion](http://campus.barracuda.com/doc/97519103/)

For information on down devices, see [Down Devices.](http://campus.barracuda.com/doc/97518770/)

Basic identity information is retained so that, in the event the device is rediscovered at a later date, the original configuration will be restored.

### **Default**

- For devices managed by the Onsite Manager: 30 days for automatic removal.
- For devices managed by a Device Manager: 120 days for automatic removal.

### **Notes**

- If an IP address belongs to a server device, it is not deleted.
- If an IP address belongs to a workstation device and the device is down for more than the allotted down device duration, it is deleted on the next scan. For domain environments, if a device is a Standalone Workstation or a Member Workstation, it is considered a workstation. For workgroup environments, if a device is XP, Vista or Windows 7, Windows 8, Windows 10 and Windows 11, it is considered a workstation.

To send down device deletion notification emails, see To set the global default number of consecutive days devices can be down before they are automatically deleted in [Setting the](http://campus.barracuda.com/doc/97519103/) [Global Default for Down Device Deletion](http://campus.barracuda.com/doc/97519103/) .

**To set** the number of **days a device** can be down before it **is automatically deleted from a site**

### **Important**

If Global Down Device Deletion has **Apply to all sites and override site settings** enabled, changing the per-site threshold below does not change the threshold. Any changes you make in

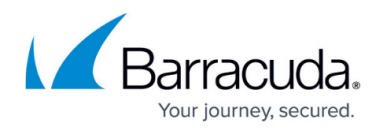

the procedure below do not change the threshold. See [Setting the Global Default for Down](http://campus.barracuda.com/doc/97519103/) [Device Deletion](http://campus.barracuda.com/doc/97519103/).

- 1. In Service Center, click **Site Management** > **Sites**.
- 2. Click the site you want to edit.
- 3. Click the **Configuration** tab.
- 4. In the **Down Device Deletion Settings** section, click **Modify**.
- 5. To use the global setting for devices managed by the Onsite Manager or a Device Manager, select **Use global setting** for that type of device.
- 6. To set a down device deletion threshold for devices managed by the Onsite Manager, ensure the global override setting for down device deletion is disabled by following the [To set the](http://campus.barracuda.com/doc/97519103/) [global default number of consecutive days devices can be down before they are automatically](http://campus.barracuda.com/doc/97519103/) [deleted](http://campus.barracuda.com/doc/97519103/) procedure. Ensure **Use global setting** is disabled. In **Onsite Manager - Down Device Deletion Setting**, type the number of days a device must be consecutively down before it is automatically deleted from the system.
- 7. To set a down device deletion threshold for devices managed by a Device Manager, ensure the global override setting for down device deletion is disabled by following the [To set the global](http://campus.barracuda.com/doc/97519103/) [default number of consecutive days devices can be down before they are automatically](http://campus.barracuda.com/doc/97519103/) [deleted](http://campus.barracuda.com/doc/97519103/) procedure. Ensure **Use global setting** is disabled. In **Device Manager - Down Device Deletion Setting**, type the number of days a device must be consecutively down before it is automatically deleted from the system.
- 8. Click **Save**.

## Barracuda RMM

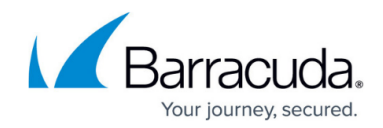

© Barracuda Networks Inc., 2024 The information contained within this document is confidential and proprietary to Barracuda Networks Inc. No portion of this document may be copied, distributed, publicized or used for other than internal documentary purposes without the written consent of an official representative of Barracuda Networks Inc. All specifications are subject to change without notice. Barracuda Networks Inc. assumes no responsibility for any inaccuracies in this document. Barracuda Networks Inc. reserves the right to change, modify, transfer, or otherwise revise this publication without notice.